## **ANS Istruzione**

Nell'ambito della cooperazione applicativa, unita alla dematerializzazione da attuare nella pubblica amministrazione, a maggio 2012 fu annunciata l'unione delle informazioni tra la **banca dati dell'Anagrafe delle Scuole Superiori, detta ANS ISTRUZIONE**, con l'Anagrafe universitaria. L'Osservatorio Studente rende quindi disponibili agli Atenei tutte le informazioni sulle maturità a disposizione di ANS ISTRUZIONE, in modo usufruire di un canale di verifica diretto dei titoli di maturità.

La funzionalità ANS ISTRUZIONE in ESSE3 è concepita per richiedere un'interrogazione mirata per un anno solare di maturità ed un insieme di codici fiscali, selezionabili dall'utente.

ll layout dei vari Tab è stato rivisto mettendo tutto su un'unica riga, risparmiando spazio; con il clic sul tasto destro si esporta in excel automaticamente l' elenco, le sezioni sono 5 e precisamente:

1) **DATI CERTIFICATI DA ANS ISTRUZIONE**: riporta le maturità certificate da ANS e quindi utilizzabili nei processi di CONFERMA TITOLI, poichè i dati anno maturità, scuola superiore e voto (lode) sono completi e corrispondono a quanto censito nel titolo di maturità censito nell'anagrafica di Esse3.

In Richiesta conferma titoli usando la tipologia 'Conferma da ANS', si potranno gestire le conferme direttamente dai dati inviati da ANS Istruzione per i titoli di scuola superiore.

Per la verifica di coerenza dei titoli di scuola superiore verranno considerati i seguenti dati:

- anno di conseguimento
- $\bullet$  voto lode
- $\bullet$ istituto (o stesso scuola\_sup\_id o istituto con stesso codice maccanografico)

Non è necessaria più la corrispondenza esatta con lo stesso tipo titolo perchè le descrizioni non combaciano quasi mai con il campo descrittivo restituito dal WS.

2) **DATI CERTIFICABILI DA ANALIZZARE**: ha la struttura del tutto analoga al Tab precedente e vi sono depositati in campi separati i valori scuola, diploma e voto. Verranno stoccati i records se i tre campi restituiti (scuola, voto, diploma) non sono nulli, ma ad esempio non vi è corrispondenza con la descrizione del diploma. Nell'esportazione dei dati del Tab. "Dati certificabili da analizzare" di ANS Istruzione, è possibile visualizzare anche il campo SCUOLA\_SUP\_ID che consente la ricerca della scuola nella maschera Scuole Superiori, usando quel numero come Istituto Superiore e può fungere da supporto per l'individuazione della scuola e della maturità.

Per la nuova funzionalità di rimappatura si clicchi qui [Rimappatura diplomi](https://wiki.u-gov.it/confluence/display/ESSE3/Rimappatura+diplomi)

3) PROBLEMI RILEVATI: riporta i codici fiscali per i quali non si sono trovati dati in ANS Istruzione o i cui dati sono insufficienti per l'utilizzo in ESSE3 (ad esempio, manca il voto di maturità). Solitamente o vi è stato un errore di connessione oppure uno dei 3 campi è NULL (per incompletezza del dato o, nel caso in cui siano tutti nulli, perché l'ANS Istruzione non riconosce codice fiscale e anno di maturità) oppure lo studente non è stato trovato (coppia codice fiscale e anno di maturità non ha dato risultati).

Dalla versione [22.12.03.00](https://jira.u-gov.it/jira/issues/?jql=project+%3D+S3ANS+AND+fixVersion+%3D+22.12.03.00) abbiamo implementato la possibilità di eliminare in questo Tab. eventuali occorrenze che, a seguito di una modifica dell'anno della maturità, siano rimasti in quel Tab. e non ci debbano più essere. Si veda immagine, la nuova icona del cestino consente l'eliminazione, previo messaggio di conferma.

Esempio d'uso: per uno studente in origine l'anno di maturità a sistema era 2020, l'invocazione del WS aveva risposto con errore ed era stato stoccato il record nel Tab. Problemi rilevati. Successivamente è avvenuta una modifica dell'anno di maturità da 2020 a 2019 che era quello corretto. Per poter eliminare il record errato dell'esito dell'invocazione sul 2020 si può utilizzare la nuova funzionalità di eliminazione del record.

Oppure per errore a sistema sono incamerate due maturità per uno stesso studente: una del 2019 e una del 2020. Lo studente viene recuperato da ANS ISTRUZIONE in entrambi gli anni, ma solo uno è quello corretto.

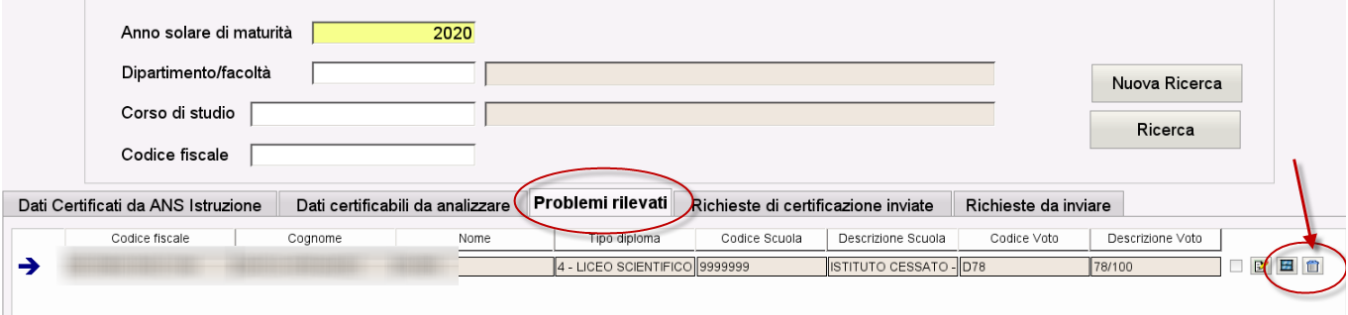

4) **RICHIESTE DI CERTIFICAZIONI INVIATE**: elenca i codici fiscali per i quali si attende una risposta di certificazione da ANS ISTRUZIONE

5) **RICHIESTE DA INVIARE**: elenca i codici fiscali potenzialmente inviabili. Attualmente riporta unicamente studenti entrati in Anagrafe con dati di maturità segnalati con errore; rilasseremo progressivamente questo controllo. Eventualmente, su richiesta, è possibile intervenire da db per un'interrogazione più ampia.

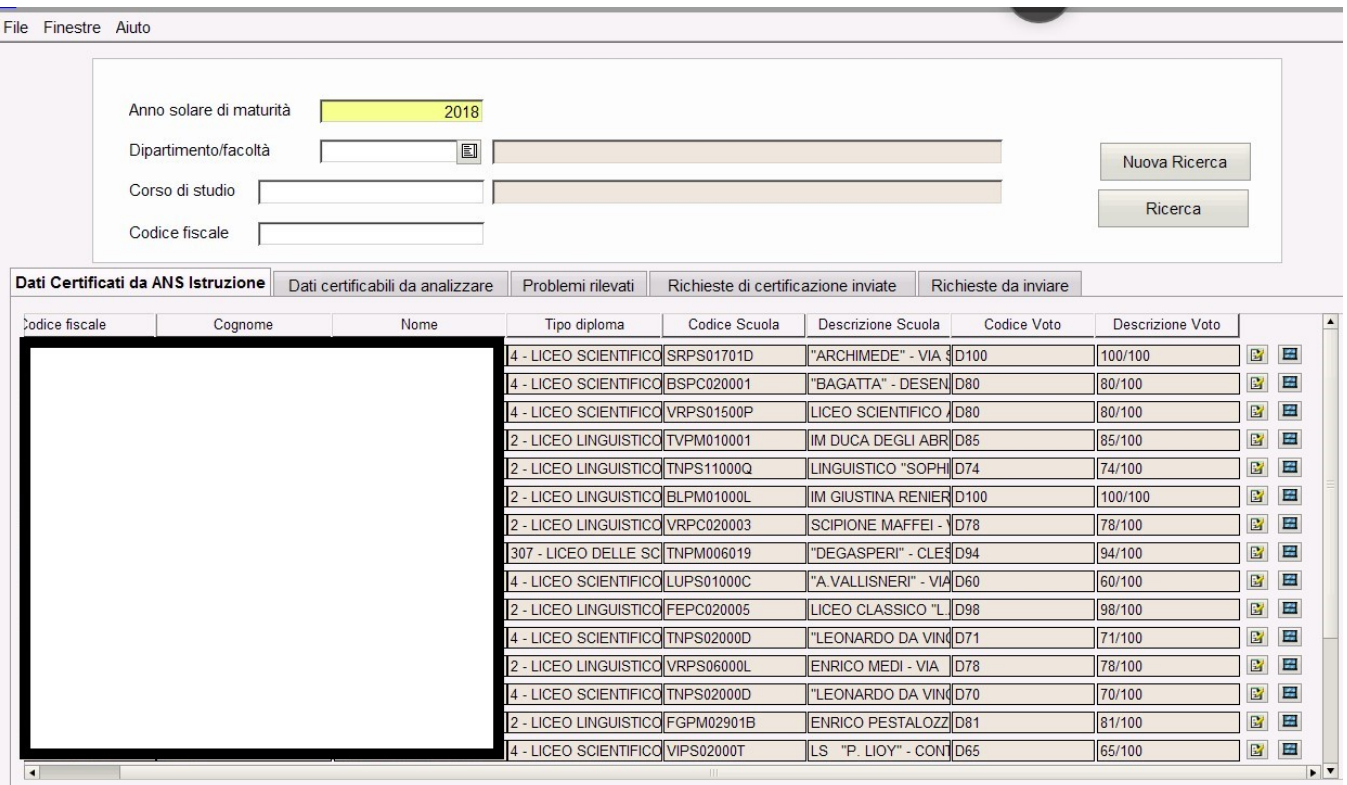

Per ogni codice fiscale riportato nella prima sezione DATI CERTIFICATI DA ANS ISTRUZIONE, si riporta un ulteriore dettaglio nel quale si mostrano le combinazioni possibili del titolo in ESSE3, nonché l'informativa se il titolo sia o meno presente. Si noti che nel caso un tipo diploma MIUR e/o una Scuola Superiore MIUR siano utilizzate per mappare più enti, le combinazioni possibili saranno maggiori di uno: per questo motivo si invita al massimo ordine delle relative tabelle di sistema.

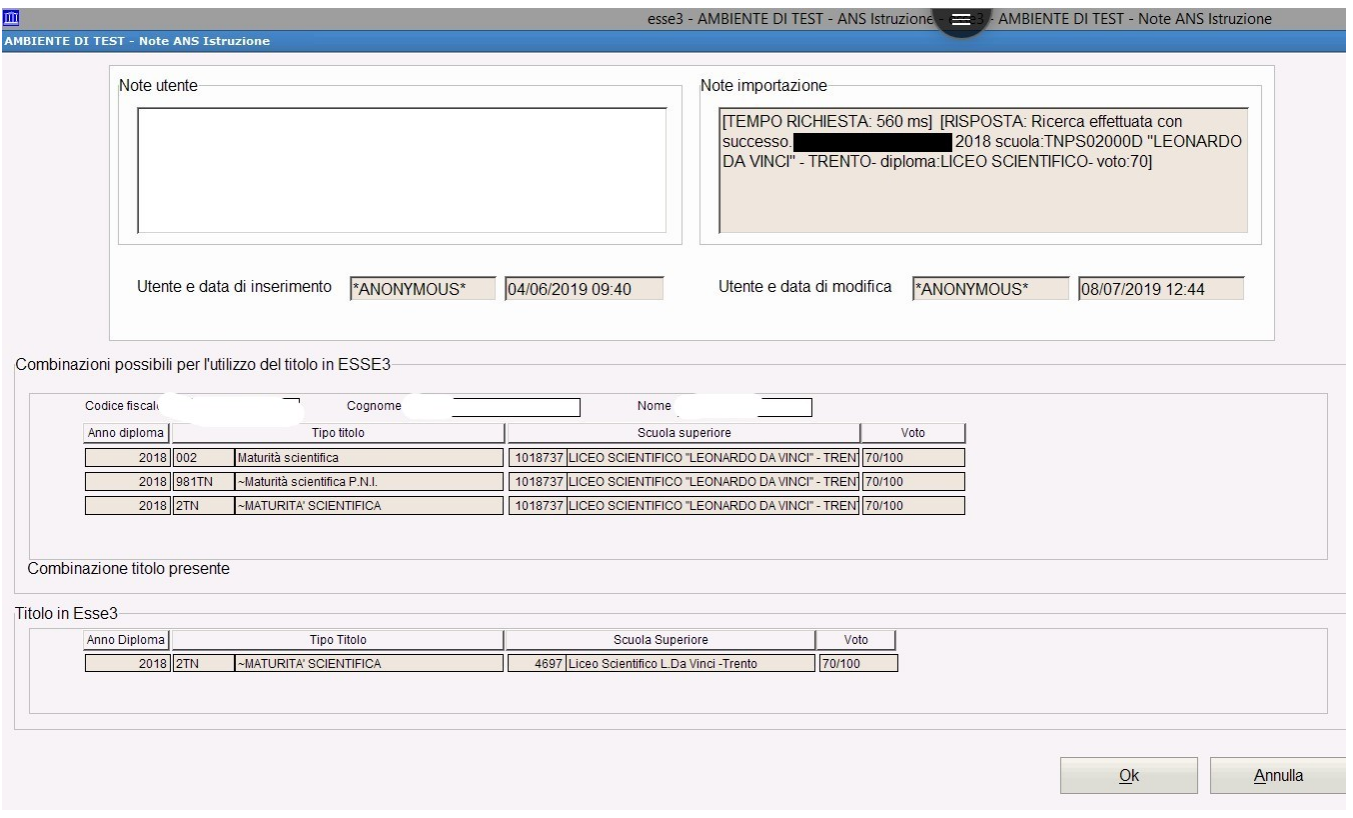

In merito al campo "Note importazione", nel caso di una chiamata che abbia riportato dati non utilizzabili, ossia informazioni depositate nella sezione "Dati certificabili da analizzare" (e che quindi non possono scatenare conferme automatiche dalla CONFERMA TITOLI), vi si espone nel dettaglio quanto è stato restituito dal servizio per le variabili scuola, diploma e voto.

Nell'esempio che esponiamo nell'immagine l'informazione è considerata non completa perché la descrizione del diploma di maturità non ha corrispondenza con la relativa tabella ministeriale. In passato vi sareste ritrovati un generico valore non definito a livello del titolo di maturità e un messaggio in "Note di importazione" che decretava che lo studente era stato trovato ma con dati non utilizzabili per la conferma.

## Note importazione

[TEMPO RICHIESTA: 624 ms] [RISPOSTA: Ricerca effettuata con , 2018 scuola: TNTD100001 "CARLO successo. ANTONIO PILATI" - CLES- diploma: ISTITUTO TECNICO SETTORE TECNOLOGICO INDIRIZZO "ELETTRONICA ED ELETTROTECNICA" ARTICOLAZIONE "ELETTRONICA"- voto:100]

In merito al campo "Note importazione", nel caso di una chiamata che abbia riportato dati non utilizzabili, ossia informazioni depositate nella sezione "Probl emi rilevati" (non possono scatenare conferme automatiche dalla CONFERMA TITOLI), vi si espone nel dettaglio quanto è stato restituito dal servizio per le variabili scuola, diploma e voto. Solitamente o vi è stato un errore di connessione oppure uno dei 3 campi è NULL (per incompletezza del dato o, nel cui in cui siano tutti nulli, perché l'ANS Istruzione non riconosce codice fiscale e anno di maturità) oppure lo studente non è stato trovato (coppia codice fiscale e anno di maturità non ha dato risultati).

Note importazione

[TEMPO RICHIESTA: 237 ms] [RISPOSTA: Ricerca effettuata con T, 2018 scuola: null null - diploma: null - voto: null - codice SIDI: null]

Potete ottenere tutto l'elenco delle maturità certificate da ANS dalla vista V15\_ANS\_ISTRUZIONE\_S3.

Si rammenta infine che i webservice sono costruiti per un'interrogazione esclusivamente da ambiente di produzione.